# **PANTALONE**

### **MOD-A-18**

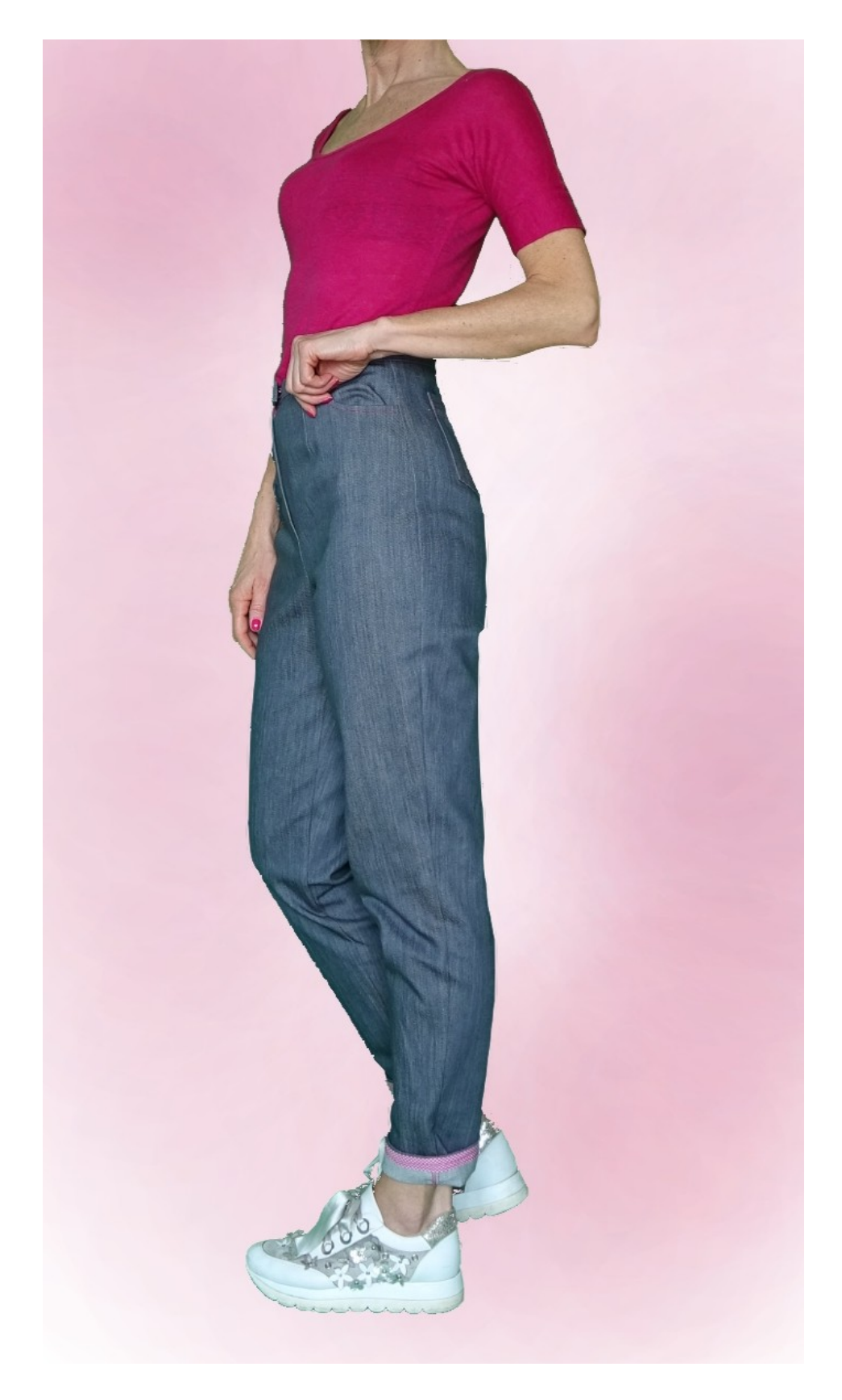

# **MOD-A-18**

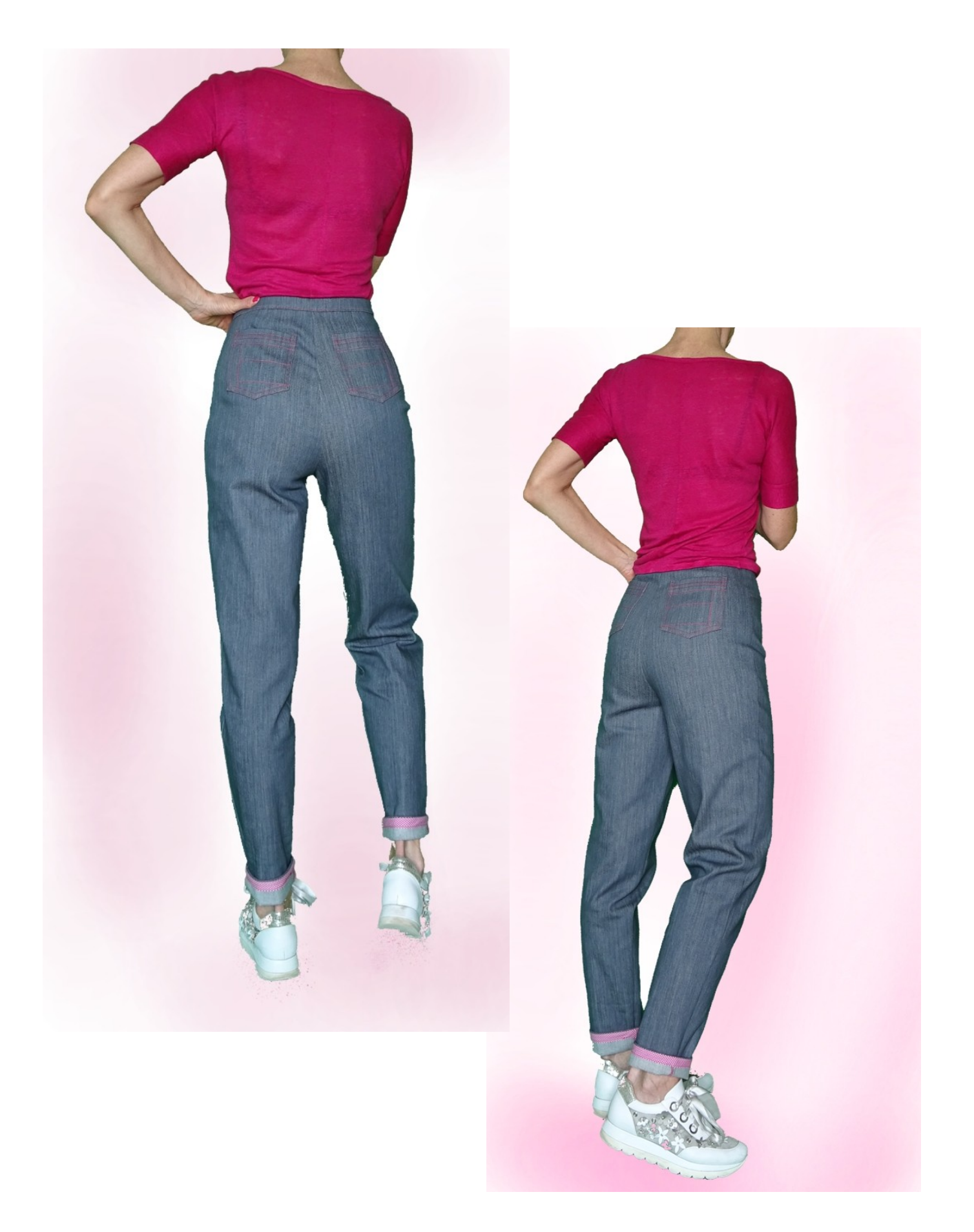

# **MOD-A-18**

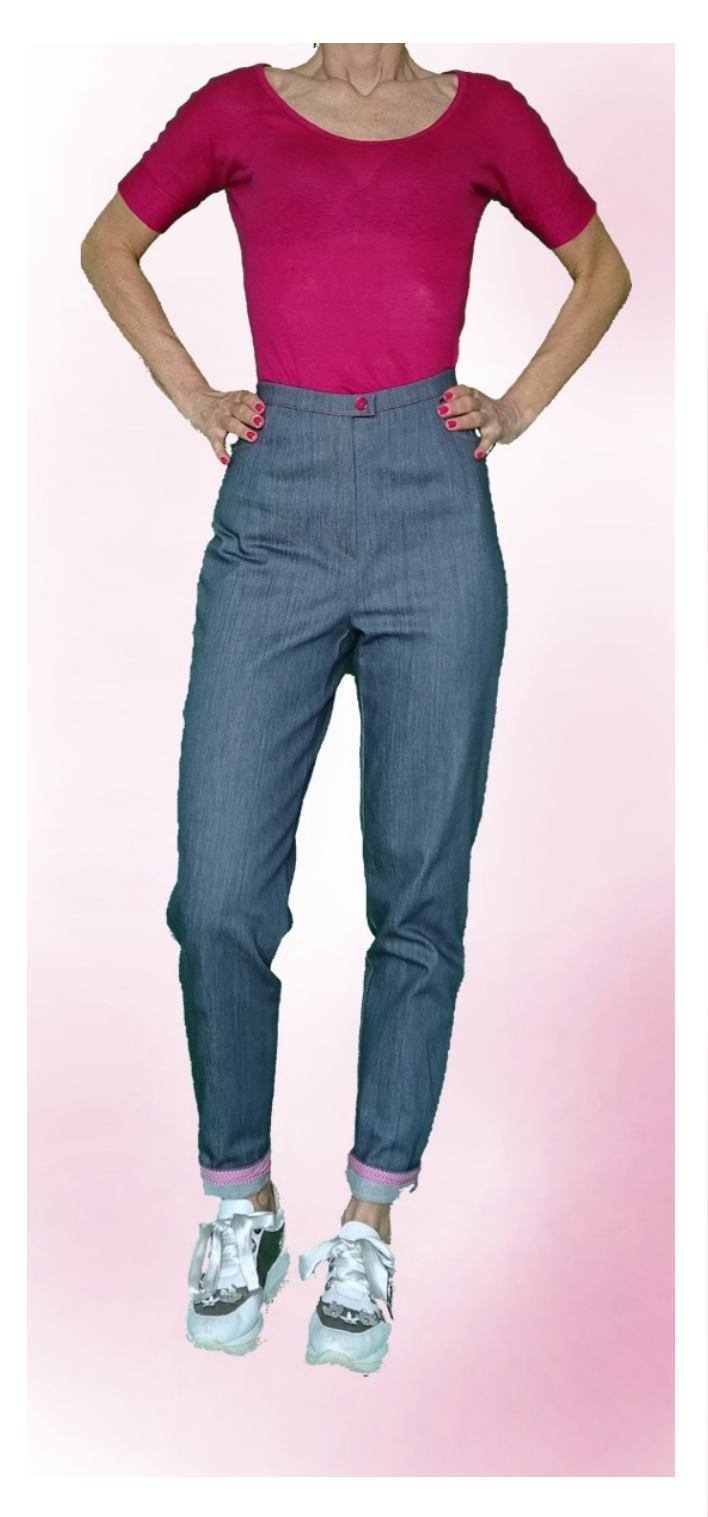

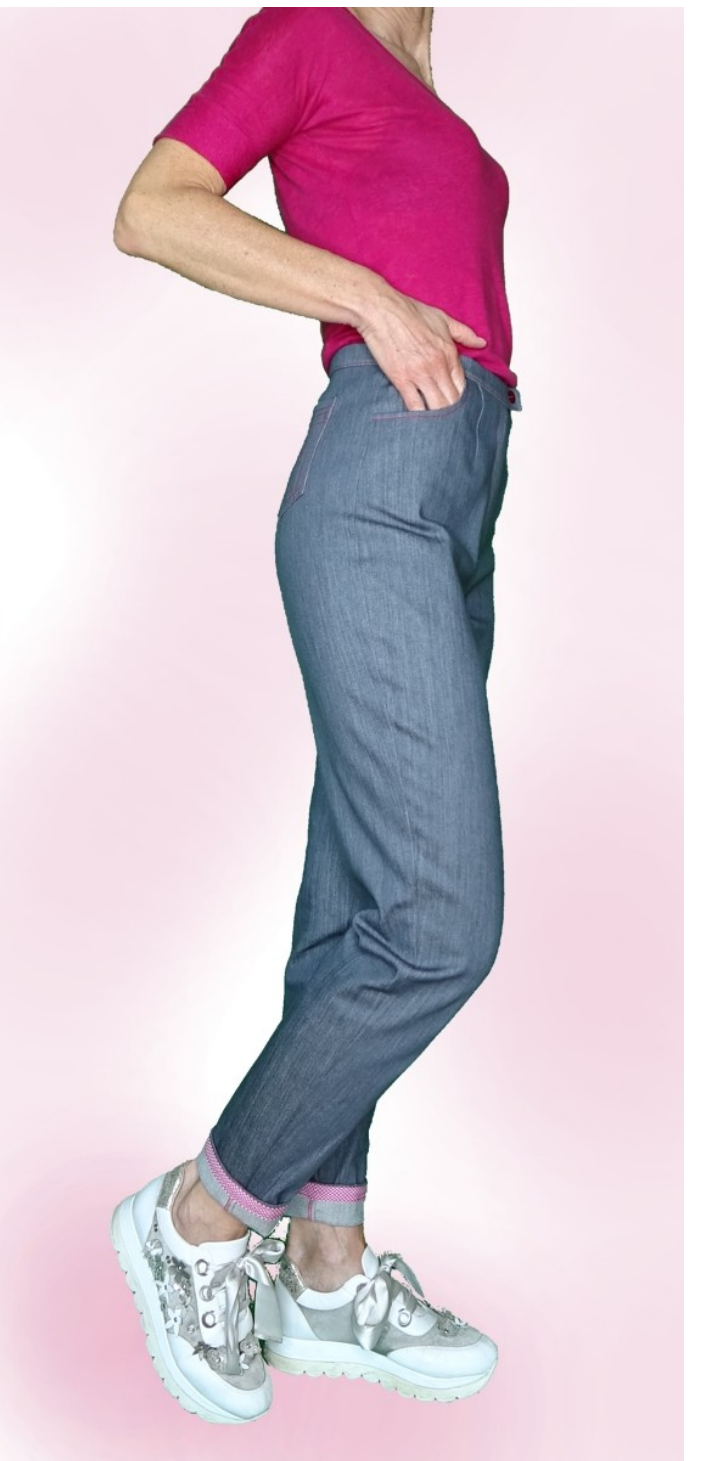

# **DESCRIZIONE MOD-A-18**

- Pantalone a vita alta, dalla linea morbida sul giro coscia e ginocchio, stretto sul fondo.
- Lunghezza sopra la caviglia.
- Pince sia davanti che dietro.
- Tasche tagliate sul davanti e applicate dietro.
- Cerniera davanti nascosta.
- Cinturino con bottone visibile e sotto chiusura con automatico. (Si può fare asola).
- Fondo del pantalone rifinito con sbieco.

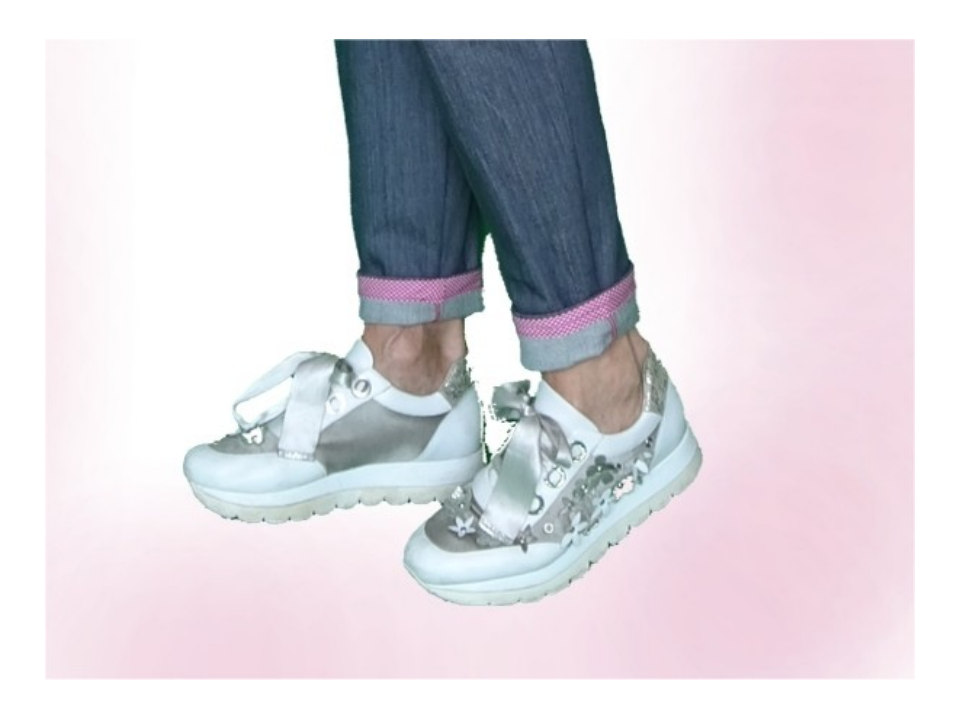

#### **MOLTO IMPORTANTE PER LA REALIZZAZIONE DEL MODELLO E' LA PRESA DELLE MISURE.**

Nella Pagina MISURE, selezionando "**Mostra manichino per misure"**, viene visualizzato un manichino.

Selezionando una casella per l'inserimento misure, esempio Altezza Persona, viene indicato come prendere correttamente questa altezza.

**Le vostre Misure devono essere inserite come richieste, poi è il programma TittiCad che le elabora in modo che le proporzioni originali del modello scelto da voi si adattino alle vostre misure.**

# **IL MOD-A-18 E' COMPOSTO DALLE SEGUENTI PARTI:**

- **N.1 DAVANTI**. Una volta sulla stoffa doppia.
- **N.2 DIETRO**. Una volta sulla stoffa doppia.
- **N.3 FIANCHINO.** Una volta sulla stoffa doppia.

**N.4 SACCHETTO TASCA.** Una volta sulla stoffa doppia.

**N.5 META' CINTURINO.** Una volta sulla piega stoffa.

**N.6 TASCA APPLICATA.** Una volta sulla stoffa doppia.

#### **Nota:**

Il cartamodello è già comprensivo dei margini di cucitura.

# **MATERIALE OCCORRENTE PER LA REALIZZAZIONE DI QUESTO MODELLO**

La stoffa utilizzata per il modello in foto è un jeans leggermente elasticizzato.

- Stoffa consigliata: denim, cotone.
- **QUANTITA'** vedi pagina seguente.
- Filo per macchina da cucire.
- Cerniera lampo, lunga 18 cm.
- Bottone diametro mm 18.
- Bottone automatico diametro mm 1.5.
- Nastro sbieco per rifinire fondo pantaloni.
- Teletta termo adesiva di rinforzo per cinturino cm 15 alta cm 140.

**Essendo un modello su misura, non è possibile indicare per tutti i materiali occorrenti la giusta quantità.**

**Dovete essere Voi a misurarla in modo appropriato.**

# **MODELLO SU STOFFA E QUANTITA' DI STOFFA NECESSARIA**

Vi sono 2 casi possibili, a seconda se state usando il Programma TittiCad (installato sul Vostro pc), o il servizio Cartamodelli Online (presente sul sito web www.titticad.com):

- Programma TittiCad:

Aprendo la pagina STAMPA e selezionando nella "Lista Stampe disponibili" la voce **Disposizione su stoffa**

viene visualizzato un suggerimento di come posizionare il modello su stoffa.

#### - [Cartamodelli Online di www.titticad.com](https://www.titticad.com/cartamodelli-online):

Dopo aver inserito le misure ed avere richiesto l'Anteprima Gratuita, viene mostrato in fondo alla pagina **Disposizione su stoffa e lunghezza stoffa richiesta.**

La freccia in verticale indica la quantità di tessuto occorrente, mentre la freccia orizzontale indica la larghezza della stoffa, può essere tessuto doppio (quando sono indicati cm 75) o tessuto singolo (quando sono indicati 150cm).

E' consigliato prenderne sempre un po' di più ( 10- 15 cm )

# **SUGGERIMENTI PER LA CONFEZIONE**

### **Preparazione cartamodello**

[Come Assemblare cartamodello TittiCad.](https://www.devcad.com/tc_online/tutorial.asp?nome=assemblaggio_a4)

### **Primi passi nella confezione**

[2-3 Cose da sapere sulla stoffa prima di appoggiare](https://www.devcad.com/tc_online/tutorial.asp?nome=primi_passi_1)  [cartamodello sulla stoffa.](https://www.devcad.com/tc_online/tutorial.asp?nome=primi_passi_1)

[Come appoggiare cartamodello sulla stoffa.](https://www.devcad.com/tc_online/tutorial.asp?nome=primi_passi_2)

[Segnare contorno Cartamodello e assemblare un](https://www.devcad.com/tc_online/tutorial.asp?nome=primi_passi_3)  [Davanti con Dietro.](https://www.devcad.com/tc_online/tutorial.asp?nome=primi_passi_3)

#### **Video tutorial specifici per questo modello**

[Cucire pince semplice.](https://www.devcad.com/tc_online/tutorial.asp?nome=pince_semplice)

[Confezione Tasca tipo Jeans.](https://www.devcad.com/tc_online/tutorial.asp?nome=tasca_jeans)

[Confezionare Tasca Applicata.](https://www.devcad.com/tc_online/tutorial.asp?nome=tasca_applicata)

[Come mettere assieme il Pantalone del Davanti con](https://www.devcad.com/tc_online/tutorial.asp?nome=pantalone_davanti_dietro)  [il Dietro.](https://www.devcad.com/tc_online/tutorial.asp?nome=pantalone_davanti_dietro)

[Confezionare cerniera nascosta senza patta rimessa.](https://www.devcad.com/tc_online/tutorial.asp?nome=cerniera_nascosta)

[Applicare cinturino in vita ad un Pantalone \(Gonna](https://www.devcad.com/tc_online/tutorial.asp?nome=cinturino_in_vita))

[Chiusura cinturino con bottone e Automatico, senza](https://www.devcad.com/tc_online/tutorial.asp?nome=cinturino_con_automatico)  [asola.](https://www.devcad.com/tc_online/tutorial.asp?nome=cinturino_con_automatico)

[Come applicare teletta termoadesiva.](https://www.devcad.com/tc_online/tutorial.asp?nome=teletta)

[Come applicare sbieco sul fondo dei Pantaloni.](https://www.devcad.com/tc_online/tutorial.asp?nome=sbieco_fondo_pantalone)

Per tutti i video tutorial sulla confezione cliccare il link sotto: www.titticad.com/confezione